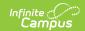

# SIMS Extract (Massachusetts) [.2144 - .2235]

Last Modified on 05/08/2024 9:43 am CDT

You are viewing a previous version of this article. See SIMS Extract (Massachusetts) for the most current information.

Report Logic | Generating the SIMS Extract | SIMS Extract Report Layout

**Tool Search: Extracts** 

The Massachusetts SIMS (Student Information Management System) Extract is a student-level data collection that provides the Department of Education with comprehensive information to meet state and federal reporting requirements and inform policy and program decisions.

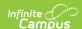

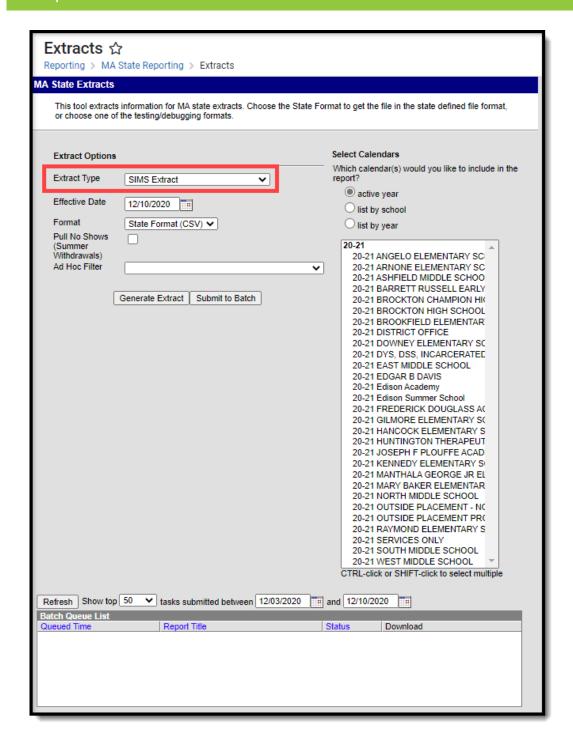

Image 1: SIMS Extract Report Editor

## Report Logic

- Reports the student's most recent Primary enrollment within the selected calendar(s) with only one record per student.
  - When more than one primary enrollment exists within the selected calendar(s), the enrollment record with the highest enrollmentID is used.
- All enrollment data is cumulative, including:
  - · Days in Attendance
  - Days in Membership

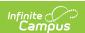

- For No Show enrollment records:
  - When extract Effective Date < November 1st in the selected year, AND the SIMS Extract
    Editor has 'Pull No Shows (Summer Withdrawals)' = Checked, reports a record for the 'No
    Show' enrollment when this enrollment is the most recent (latest Start Date) Primary
    enrollment across all calendars selected on the SIMS Extract Editor.</li>
  - When the SIMS extract Effective Date >= <u>November 1st</u> in the selected year, **AND** the
    following conditions are True, the student reports a record for this enrollment in the SIMS
    report:
    - 1. Student's most recent (latest Start Date) Primary enrollment across all calendars selected has No Show = Checked.
    - 2. The enrollment marked 'No Show' has Enrollment Status in the 20s or 30s.
      - 1. Current 20s values: 20, 21, 22, 23, 24.
      - 2. Current 30s values: 30, 31, 32, 33, 34, 35, 36.
    - 3. SIMS extract editor has 'Pulls No Shows (Summer Withdrawals)' = Checked.
  - When the SIMS extract Effective Date >= November 1st in the selected year, AND the student's most recent (latest Start Date) Primary enrollment across all calendars selected on the SIMS Extract Editor has 'No Show' = Checked, AND the 'No Show' enrollment does NOT have an Enrollment Status in the 20s or 30s, does NOT report a record for this student on the report, even when the SIMS Extract Editor has 'Pull No Shows (Summer Withdrawals)' = Checked.
  - When the most recent Primary enrollment is marked 'No Show' and satisfies the population criteria, Days in Attendance and Days in Membership fields will report '555' for the 'No Show' student.
  - When student has a Primary enrollment in the calendar year within one of the calendars selected on the SIMS Extract Editor that does NOT have 'No Show' = Checked, AND student has an earlier enrollment with 'No Show' = Checked, AND 'Pull No Shows (Summer Withdrawals)' = Checked on the SIMS Extract Editor, the earlier 'No Show' enrollment is ignored.
  - When there is > 1 enrollment in the <u>same calendar</u>, the report record sums the Days in Attendance and Days in Membership fields from all Primary enrollment records that do not have 'No Show' = Checked.
  - When there is > 1 enrollment in <u>different calendars</u>, the report record sums the Days in Attendance and Days in Membership fields from all Primary enrollment records that do not have 'No Show' = Checked.
  - When there is > 1 enrollment in the <u>same</u> OR <u>different calendars</u>, the report record sums the Days in Attendance and Days in Membership fields from all Primary enrollment records that do not have 'No Show' = Checked.

## **Generating the SIMS Extract**

- 1. Select SIMS Extract as the Extract Type.
- 2. Enter an **Effective Date** in *mmddyyyy* format or by clicking the calendar icon and selecting a date.
- 3. Select the **Format** in which the report should generate. Use *State Format (CSV)* for submission to the state and *HTML* for data review and verification.
- 4. Mark **Pull No Shows (Summer Withdrawal)** if student's with *No Show* marked on their enrollments should still be included in the report.
- 5. Select an **Ad hoc Filter** to limit records reported.
- 6. Indicate which **Calendar(s)** should be included in the report.

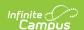

7. Click **Generate Extract** to view the report in the selected format or **Submit to Batch** to schedule when the report will generate.

Users have the option of submitting a SIMS report request to the batch queue by clicking **Submit to Batch** instead of Generate Extract. This process allows larger reports to generate in the background, without disrupting the use of Campus. For more information about submitting a report to the batch queue, see the **Batch Queue** article.

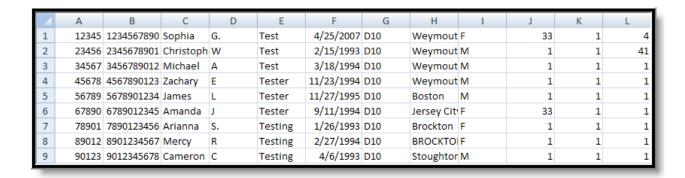

Image 2: SIMS Extract - State Format (CSV)

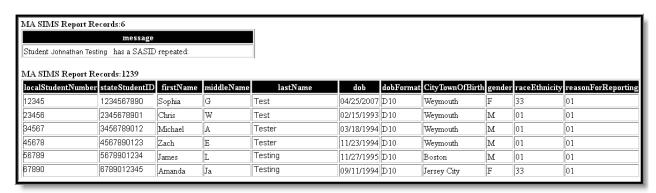

Image 3: SIMS Extract - HTML Format

#### SIMS Extract Report Layout

| <b>Element Name</b>     | Description                                                                       | Campus Database and Location                                                                      |
|-------------------------|-----------------------------------------------------------------------------------|---------------------------------------------------------------------------------------------------|
| Local Student<br>Number | The identification number of the student maintained by the local school district. | Census > People > Demographics > Person Identifiers > Local Student Number  Person, studentNumber |

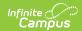

| Element Name          | Description                                                                           | Campus Database and Location                                                          |
|-----------------------|---------------------------------------------------------------------------------------|---------------------------------------------------------------------------------------|
| State Student<br>ID   | The unique identification number assigned to the student and maintained by the state. | Census > People > Demographics > Person Identifiers > Student State ID Person.stateID |
| First Name            | The legal first name of the student.                                                  | Census > People > Demographics > First Name Identity.firstName                        |
| Middle Name           | The legal middle name of the student.                                                 | Census > People > Demographics > Middle Name Identity.middleName                      |
| Last Name             | The legal last name of the student.                                                   | Census > People > Demographics > Last Name Identity.lastName                          |
| DOB                   | The date the student was born.                                                        | Census > People > Demographics > Date of Birth Identity.birthDate                     |
| DOB Format            | The format of the student's date of birth. Reports D10                                | Not dynamically stored                                                                |
| City/Town of<br>Birth | The name of the city in which the student was born.                                   | Census > People > Demographics > Town of Birth Identity.birthCity                     |

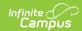

| <b>Element Name</b>     | Description                                                                                                    | Campus Database and Location                                                                                           |
|-------------------------|----------------------------------------------------------------------------------------------------|----------------------------------------------------------------------------------------------------|
| Gender                  | Identification of the student as (M)ale or (F)emale.  Gender is reported using the following logic:  Report "F" when a non-binary flag does not exist and Gender (Census > People > Demographics > Gender) = Female.  Report "M" when a non-binary flag does not exist and Gender (Census > People > Demographics > Gender) = Male.  Report "N" when Gender = N: Non Binary.  Report "N" when the student is assigned a Flag on the Flags tab (Student Information > General > Flags), where the following are true:  Start Date of flag is on or before extract Effective Date.  End Date of flag is after extract Effective Date or is Null.  The flag must have a code of "GndrNB" (Program Admin > Flags > Flags Detail > Code).  The flag must have State Reported checked. | Census > People > Demographics > Gender Identity.gender                                                                |
| Race/Ethnicity          | The general racial and ethnic category that most clearly reflects the student's origin.  See the Race/Ethnicity Options table                                                                                                    | Census > People > Demographics > Race/Ethnicity  Identity.raceEthnicity                                                |
| Reason For<br>Reporting | Indicates why the student is being included in the report - such as financial responsibility, enrollment or receiving services. Options are:  • 01: Resident and enrolled or receiving services  • 02: Sending to private, collaborative or out of state  • 03: Not resident/enrolled or receiving services                                                                                                    | Student Information > General > Enrollments > State Reporting Fields > Reporting Reason  EnrollmentMA. reportingReason |

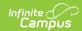

| Element Name             | Description                                                                                                    | Campus Database and Location                                                                                                |
|--------------------------|----------------------------------------------------------------------------------------------------|----------------------------------------------------------------------------------------------------|
| Enrollment<br>Status     | The end status of the student's enrollment. Reporting logic is as follows:  1. If Enrollment Status has a value of 40, report 40. (old logic required an End Date)  1. End Date can be Null or contain a value but Enrollment Status must still report 40.  2. If Enrollment End Date is after the Effective Date and the State Enrollment End Status has a valid value of 41: transfer, then report a 40.  3. Report State Enrollment End Status if State Enrollment End Status has a valid value of 04, 05, 06, 09, 10, 11, 36, or 41 AND extract Effective Date is = to enrollment End Date.  4. Report State Enrollment End Status if Enrollment End Status has a valid value AND extract Effective Date > Enrollment End Date.  5. Otherwise report 01.  See options in the following Enrollment End Status Options table. | Student Information > General > Enrollments > End Status  Enrollment.endStatus                                              |
| Reason for<br>Enrollment | The start status of the student's enrollment.  See options in the following Enrollment Start Status Options table.                                                                                                    | Student Information > General > Enrollments > Start Status  Enrollment.startStatus                                          |
| City of<br>Residence     | The three-digit code for the city or town where the student lives at the time of reporting or the student's last known city or town of residence if the reporting district is no longer sending or receiving the student.  1. When (Student Information > General > Enrollments > State Reporting Fields > City / Town of Residence) = NOT Null, report the code selected.  2. When City / Town of Residence is Null, and a valid attribute default value exists in Default Value field on the attribute, report the value entered in Default Value (System Admin > Custom>Attribute/Dictionary>Enrollment>City / Town of Resident>Campus Attribute Detail>Default Value).  3. Else report Null.                                                                                                    | Student Information > General > Enrollments > State Reporting Fields > City/Town of Residence EnrollmentMA. cityOfResidence |

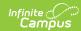

| <b>Element Name</b> | Description                                                                                                    | Campus Database and Location                                                                                         |
|---------------------|----------------------------------------------------------------------------------------------------|----------------------------------------------------------------------------------------------------|
| Attending<br>School | The school where the student is currently enrolled.  Logic reports the first four characters of the District Number, left filling with zeros. Characters 5-8 are the first four characters of the School number, left filling with zeros. If Attending School Number ID is null, a value of 00000000 is reported. | Student Information > General > Enrollments > State Reporting Fields > Attending School  Enrollment. attendingSchool |
| <b>Grade Level</b>  | The grade level of the student's current enrollment.                                                                                                    | Student Information > General > Enrollments > Grade Enrollment.grade                                                 |

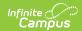

| Element Name       | Description                                                                                                    | Campus Database and Location       |
|--------------------|----------------------------------------------------------------------------------------------------|------------------------------------|
| Days In Attendance | The cumulative number of days a student has been present in the district from the beginning of the school year to the reporting date. Only primary enrollments are included in this calculation.  Report the number of instructional days minus the number of instructional days the student was absent where the student attended in person (Absence Excuse code = Absent and Excuse = Unexcused, Excused, or Unknown) in Primary enrollments.  A day is counted as absent when the student has number of minutes absent >= System Administration > Calendar > Calendar Info > Half Day Absence (minutes).  When the most recent enrollment is marked 'No Show' and satisfies the population criteria, a value of 555 is reported for the No Show student.  A half-day is calculated as follows:  1. If both Grade Level -> Half Day Absence and Calendar -> Half Day Absence are populated, use Grade Level -> Half Day Absence as the half day minutes to compare to.  2. If only one of Grade Level -> Half Day Absence is populated, use the populated value as the half day minutes to compare to.  3. Else, add up instructional minutes and divide by 2. Use this value as the half day minutes to compare to.  A student is considered in-person if they are NOT in a blended learning group where there is NOT a day event on that instructional day or there is NOT a day event on that instructional day or there is NOT a Virtual Day Override Event on the calendar. | Calculated, not dynamically stored |

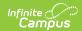

| Element Name             | Description                                                                                                    | Campus Database and Location                                                                                                    |
|--------------------------|----------------------------------------------------------------------------------------------------|----------------------------------------------------------------------------------------------------|
| Days In<br>Membership    | The cumulative number of days a student has been enrolled in the district from the beginning of the school year to the reporting date. Only primary enrollments are included in this calculation.  An Instructional Day is one where System Administration > Calendar > Calendar > Days > Day Detail > Instruction = Checked.  When the most recent enrollment is marked 'No Show' and satisfies the population criteria,a value of 555 is reported for the No Show student. | Calculated, not<br>dynamically stored                                                                                                    |
| Low Income<br>Status     | Indicates if the student is eligible for meal assistance. Options are:  • 00: Not Eligible for Free/Reduced Price Lunch  • 01: Eligible for Free Lunch  • 02: Eligible for Reduced Price Lunch                                                                                                    | FRAM > Eligibility > Eligibility  POSEligibility.eligibility                                                                                                    |
| Title I<br>Participation | Indicates if the student is participating in Title I services. Reports based on the Title 1 settings for the School and for individual students.  See options in the following Title I Participation Options table.                                                                                                    | System Administration > Resources > School > School History > Title 1; Student Information > General > Enrollments > State Reporting Fields > Title 1 SchoolAttribute.title1 enrollment.title1 |

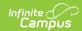

| Element Name | Description                                                                                                    | Campus Database and Location                                                                                                    |
|--------------|----------------------------------------------------------------------------------------------------|----------------------------------------------------------------------------------------------------|
| LEP Status   | A student who is an English Learners (EL) in grades K through 12 who has attended schools in the United States for less than twelve months.  Reporting logic is as follows:  1. When student has an LEP record on the extract Effective Date, where Identified Date is NOT Null, and Effective Date is on or between the Identified Date and the Program Exit Date/Program Exit Date is Null, AND Student Info > Program Participation > EL > Identified Date falls within 1 year of the effective date, report 01.  2. When student has an LEP record on the extract Effective Date, where Identified Date is NOT Null, and Effective Date is on or between the Identified Date and the Program Exit Date or Program Exit Date is Null, AND Student Info > Program Participation > EL > Identified Date is greater than 1 year prior to the effective date, report 02.  1. If Date Entered US School is NULL and LEP Identified Date is greater than a year prior to the effective date, then report 02.  3. Else, when student does not have an LEP record, or when Effective Date is outside an LEP record's Identified Date and Program Exit Date range for the student, or when Date Entered US School is null, reports 00.  4. If student grade level is PK or SP, report 00. | Student Information > Program Participation > English Learners (EL) > Identified Date, Program Exit Date; Student Information > Program Participation > EL > Identified Date  MA State Reporting > Extracts SIMS Extract > Effective Date |
| Immigrant    | <ul> <li>The immigrant status of the student. Options are:</li> <li>0: Student is not an immigrant under the federal definition.</li> <li>1: Student is an immigrant under the federal definition.</li> </ul>                                                                                                    | Student Information > General > Enrollments > State Reporting Fields > Immigrant Status Enrollment.immigrant                                                                                                    |

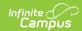

| Element Name         | Description                                                                                                    | Campus Database and Location                                                                                                    |
|----------------------|----------------------------------------------------------------------------------------------------|----------------------------------------------------------------------------------------------------|
| Country of<br>Origin | The country in which the student was born.  Reporting logic is as follows:  1. When Student Information > General >         Enrollment > State Reporting Fields >         Immigration Status = 01, AND Census >         People > Demographics > Birth Country =         NOT Null, report code selected in Birth         Country.  2. Else, reports 500.                                                                   | Census > People > Demographics > Birth Country  Identity.birthCountry                                                                                                  |
| Native<br>Language   | The language first learned by the student or the language spoken in the child's home. Logic reports the standard code value. If null, a value of 'eng' is reported.                                                                                                    | Census > People > Demographics > Home Primary Language  Identity.home PrimaryLanguage                                                                                  |
| LEP                  | <ul> <li>The student's status in an EL Program.</li> <li>Reporting logic is as follows:</li> <li>When student has an EL record on the extract Effective Date, where Identified Date is NOT Null, and Effective Date is on or between the Identified Date and the Program Exit Date/Program Exit Date is Null, a value of 01 is reported.</li> <li>Else, when the above is NOT True, a value of 00 is reported.</li> </ul> | Student Information > Program Participation > English Learners (EL) > Identified Date, Program Exit Date;  MA State Reporting > Extracts SIMS Extract > Effective Date |

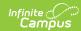

| <b>Element Name</b> | Description                                                                                                    | Campus Database and Location                                                                           |
|---------------------|----------------------------------------------------------------------------------------------------|----------------------------------------------------------------------------------------------------|
|                     | Indicates the type of English Language Learners Program in which a student is enrolled as of the time of reporting based on the most recent EL Service. Reporting logic is as follows:  1. When student has an EL record with a status of EL or Exited EL on the extract Effective Date, where Identified Date is NOT Null, and Effective Date is on or between the Identified Date and the EL Exit Date or the EL Exit Date is Null, AND the parent declined box is checked, report 04. 2. When student has an EL record with a status of EL or Exited EL (index> student information> program participation> English Learners (EL)> Status), on the extract Effective Date, where Identified Date (index> student information> program participation> English Learners (EL)> Identified date) is NOT Null, and Effective Date is on or between the Identified Date and the EL Exit Date or the EL Exit Date is Null, *AND Effective date is on or between the start date and end date or end date is Null of one of the state services of 01, 02, 03, or 05( Index> Student Information> Program Participation> English Learners (EL)>Services tab> Service, Start Date and End Date) then report that code. 3. If multiple service records meet the above requirement, report the most recent state service. 1. If multiple services have the same start date the report the Service with the latest End Date. 1. When > 1 service exists with the same latest Start and End Date, report the service with the highest Code (when 01 and 02 service exist, report 02). 4. Else, report 00. | Student Information > Program Participation > English Learners (EL) > EL Services  LEPServiceType.code |

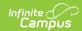

| <b>Element Name</b>             | Description                                                                                                    | Campus Database and Location                                                                                                    |
|---------------------------------|----------------------------------------------------------------------------------------------------|----------------------------------------------------------------------------------------------------|
| Alternative<br>Education        | The code indicating the alternative education program in which the student is enrolled.  If Alternative Education School Choice is null, a value of 00000000 is reported.                                                                                                    | Student Information > General > Enrollments > State Reporting Fields > Alternative Education School Choice EnrollmentMA. alternativeEducation |
| Seal of<br>Biliteracy           | n indicator as to whether a graduate has attained the Seal of Biliteracy. The Seal of Biliteracy recognizes graduates who speak, listen, read and write proficiently in another language in addition to English with a seal on their high school diploma.  Logic reports the value entered in the Seal of Biliteracy field. If null, a value of 00 is reported. If multiple records exist, logic reports the most recent based on the Date Earned.                                                                                                    | Student Information > General > Graduation > State Seal Information > Seal of Biliteracy GraduationSeal. stateSeal                            |
| Member of<br>Military<br>Family | An indication as to whether this student is eligible for assistance as a member of a military family as defined by the Interstate Compact on Educational Opportunity for Military Children.  Reporting logic is as follows:  • If a parent/guardian record exists in Military Connections where start date is on or before effective date and end date is null, or after current date, report the 2-digit (state) standard code based on the following values selected from Status (Census > People > Military Connections).  • When core Status code = 1, 2, or 8, report standard code 01.  • When core Status code = 3, 5, or 7, report standard code 02  • When core Status code = 6, report standard code 03  • When core Status code = 4 or 9, report standard code 00.  • If no record exists or there is an end date before the current date, report from the most recent record. | Census > People > Military Connections > Status                                                                                               |

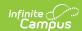

| Element Name                     | Description                                                                                                    | Campus Database and Location                                                                                                    |
|----------------------------------|----------------------------------------------------------------------------------------------------|----------------------------------------------------------------------------------------------------|
| Non-<br>Instructional<br>Title I | Identifies students who are receiving non- instructional Title I services. Reporting logic is as follows:  1. When the latest (most recent Effective Date) School History record with an Effective Date <= the extract Effective Date, has:  1. Non-Instructional Title I =     TGELGBNOPROG, SWELIGNOPROG,     SWELIGSWPROG, OR NOTTITLE1ELIG,     report 00 for all students in the school.  2. sNon-Instructional Title I =     TGELGBTGPROG, SWELIGTGPROG, OR is     Null:  1. Report the code selected in     Enrollment. from the most recent     Primary enrollment in the calendar     year which is NOT marked No Show,     State Exclude, Calendar Exclude, or     has the student's Grade Level     Excluded. | Student Information > General > Enrollments > State Reporting Fields > Non-Instructional Title I EnrollmentMA. nonInstructionalTitleI |
| CVTE Competency                  | A credential issued to a student enrolled in a specific career/vocational technical education program.  A recognized private organization and/or a state or federal government department, agency, or board may issue the credential. It may also be a "Chapter 74 Certificate" that is issued by a vocational technical or comprehensive high school to a student enrolled in a specific career/vocational technical education program, known as a Chapter 74-approved vocational technical education program.  Reported options include:  • 01: Chap 74 Certificate  • 11: Completed Non-Chapter 74 Program                                                                                                    | Student Information > General > Enrollments > State Reporting Fields > Competency Attainment EnrollmentMA. cvteCompetency             |

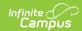

| Element Name          | Description                                                                                                    | Campus Database and Location                                                                                       |
|-----------------------|----------------------------------------------------------------------------------------------------|----------------------------------------------------------------------------------------------------|
| SPED Placement 35     | Indicates the educational environment of a student with disabilities between ages 3 and 5.  If Special Education Setting is 05, 30, 32, 34, 36, 38, 42, 44, 45, 46 or 48, reports the Sped Setting Code.  If Special Ed Setting is 01 and student's age is less than 6, reports as 01. Otherwise reports 00.  See options in the following Special Education Placement Options table. | Student Information > General > Enrollments > Special Ed Fields > Special Ed Setting Enrollment. specialEdSetting  |
| Post Grad<br>Plans    | Indicates the student's plans for after graduation. If blank, reports 500.  See options in the following Post Grad Plans Options table.                                                                                                    | Student Information > General > Graduation > High School Completer Plans  Graduation. postGradPlans                |
| SPED Placement 621    | Indicates the educational environment of a student with disabilities between ages 6 and 21.  If Special Education Setting is 10, 20, 40, 41, 50, 60, 70 or 90, reports the Sped Setting Code.  If Special Ed Setting is 01 and student's age is 6 or older, reports as 01. Otherwise reports 00.  See options in the following Special Education Placement Options table.             | Student Information > General > Enrollments > Special Ed Fields > Special Ed Setting  Enrollment. specialEdSetting |
| CVTE Program Type     | Indicates the career/vocational technical education program type in which the student is enrolled.  See options in the following Program Type Options table.                                                                                                    | Student Information > General > Enrollments > State Reporting Fields > Program Type  EnrollmentMA. programType     |
| Primary<br>Disability | The primary disability of the special education student.  If the Primary Disability is null or contains an invalid value, a value of 500 is reported.  See options in the following Primary Disability Options table.                                                                                                    | Student Information > General > Enrollments > Special Ed Fields > Primary Disability  Enrollment.disability        |

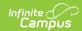

| <b>Element Name</b>   | Description                                                                                                    | Campus Database and Location                                                                                             |
|-----------------------|----------------------------------------------------------------------------------------------------|----------------------------------------------------------------------------------------------------|
| Graduation<br>Type    | Indicates if the student has met the graduation requirements of the Massachusetts Core Curriculum, designed to prepare students for college, work and citizenship. Options are:  • 00: Student is not a graduate  • 01: Graduated; Completed MA Core Successfully  • 02: Graduated; Didn't Complete MA Core Successfully           | Student Information > General > Graduation > Graduation Type Graduation. diplomaType                                     |
| SPED Level of<br>Need | Indicates the amount and type of service that a student receives inside and outside of the general education environment as determined by the school district upon review of the student's IEP.  Options are:  • 01: Low (<2 hrs Services/week)  • 02: Low (2 hrs or more/week)  • 03: Moderate  • 04: High  If blank, reports 500 | Student Information > General > Enrollments > Special Ed Fields > Special Ed Level of Need EnrollmentMA. spedLevelOfNeed |
| 504 Plan<br>Status    | Indicates if the student had a 504 Plan at any point during the year.  • Section 504 = Null, report 00.  • Section 504 = 00: No, report 00.  • Section 504 = 01: Yes, report 01.  • Section 504 = 02: Previously, report 02.                                                                                                    | Student Information > General > Enrollments > State Reporting Fields > Section 504  Enrollment. section504               |
| SPED Eval<br>Results  | Indicates the result of a special education evaluation since the end of the last school year.  See options in the following Eval Results Options table following.                                                                                                    | Student Information > General > Enrollments > Special Ed Fields > Eval Results  EnrollmentMA. specialEdEvalResults       |
| SLIFE                 | Indicates English Language Learner students who have limited or interrupted formal education (SLIFE student).                                                                                                    | Student Information > Program Participation > English Learners (EL) > EL > SLIFE Lep.slife                               |

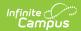

| <b>Element Name</b> | Description                                                                                                    | Campus Database and Location                                                                                                    |
|---------------------|----------------------------------------------------------------------------------------------------|----------------------------------------------------------------------------------------------------|
| CVTE Spec<br>Pop    | Indicates the status of the single parent student enrolled in a career/vocational technical education program.  If Program Type is not 00 and Single Parent is marked, reports as 02; otherwise, reports as 500.     | Student Information > General > Enrollments > State Reporting Fields > Program Type and Single Parent  EnrollmentMA. programType EnrollmentMA. singleParent                |
| CVTE Ch 74          | The CIP (Classification of Instructional Program) code of the student's Chapter 74 career/vocational technical education program.  See options in the following CVTE 74 Program Code Options table.                  | Student Information > General > Enrollments > State Reporting Fields > Chap 74 Approved Program Code  EnrollmentMA. cipCode                                                |
| CVTE Not Ch<br>74   | The CIP (Classification of Instructional Program) code of the student's non-Chapter 74 approved career/vocational technical education program.  See options in the following CVTE Non-74 Program Code Options table. | Student Information > General > Enrollments > State Reporting Fields > Non Chap 74 Program Code  EnrollmentMA. cvteNonCh74                                                 |
| HQCP Program Type   | Identifies the type of High Quality Career Pathway in which a student is enrolled.  Logic reports the value selected in the HQCP Program field. If null, a value of 500 is reported.                                 | Student Information > General > Enrollments > Enrollment > State Reporting Fields > Career Vocational Technical Education > HQCP Program Type  Enrollment. hqcpProgramType |

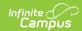

| <b>Element Name</b>              | Description                                                                                                    | Campus Database and Location                                                                                                    |
|----------------------------------|----------------------------------------------------------------------------------------------------|----------------------------------------------------------------------------------------------------|
| HQCP Program Participation       | Identifies the specific High Quality Career Pathway program in which a student is enrolled.  Logic reports the value selected in the HQCP Program Participation field. If null, a value of 500 is reported. | Student Information > General > Enrollments > Enrollment > State Reporting Fields > Career Vocational Technical Education > HQCP Program Participation  Enrollment. hqcpProgram Participation |
| Industry<br>Recognized<br>Cred 1 | Identifies a specific Industry Recognized Credential (IRC) that the student has earned.  Logic reports the value selected in the Industry Recognized Cred 1 field. If null, a value of 500 is reported.     | Student Information > General > Enrollments > Enrollment > State Reporting Fields > Career Vocational Technical Education > Industry Recognized Cred 1  Enrollment. credential1               |
| Industry<br>Recognized<br>Cred 2 | Identifies a specific Industry Recognized Credential (IRC) that the student has earned.  Logic reports the value selected in the Industry Recognized Cred 2 field. If null, a value of 500 is reported.     | Student Information > General > Enrollments > Enrollment > State Reporting Fields > Career Vocational Technical Education > Industry Recognized Cred 2 Enrollment. credential2                |
| Industry<br>Recognized<br>Cred 3 | Identifies a specific Industry Recognized Credential (IRC) that the student has earned.  Logic reports the value selected in the Industry Recognized Cred 3 field. If null, a value of 500 is reported.     | Student Information > General > Enrollments > Enrollment > State Reporting Fields > Career Vocational Technical Education > Industry Recognized Cred 3 Enrollment. credential3                |

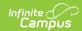

| <b>Element Name</b>              | Description                                                                                                    | Campus Database and Location                                                                                       |
|----------------------------------|----------------------------------------------------------------------------------------------------|----------------------------------------------------------------------------------------------------|
| Early<br>Childhood<br>Experience | Indicates the student's early childhood education experience.  The program includes a demanding academic course of study in college-level subjects such as physics, biology, calculus, and foreign languages, among others. A student who performs above a specified level on the assessment may be awarded college credit for certain courses upon entry to the institution, as defined by NCES.  Logic is as follows:  1. If a student is in grade PK, report 99 2. If a student is not in PK, report the value based selected Student Information > Program Participation > Early Learning > EC Education Experience.  • If multiple records exist, report from the record that is active during the State Reporting Date.                                                                                                    | Student Information > Program Participation > Early Learning > EC Education Experience  EarlyLearning.setting      |
| Postal Code                      | <ol> <li>The student's postal code. Reporting logic is as follows:         <ol> <li>Reports based off of zip code from the student's primary address (Address &gt; Address info &gt; Zip Code)</li> <li>If a student has multiple primary addresses with different zip codes and one zip code matches the city of enrollment, report that zip code (System Administration &gt; Resources &gt; District Information &gt; Zip Code)</li> <li>If a student has multiple primary addresses with different zip codes and one address contains the city that the district resides in, report that zip code (Address &gt; Address Info &gt; City)( (System Administration &gt; Resources &gt; District Info &gt; City)</li> <li>If a student has multiple primary addresses with different zip codes and none match the city zip code, report the zip code based on the most recently modified address.</li> <li>If all addresses have the same modified date, use the most recent start date in comparison to the state reporting date.</li> </ol> </li> <li>Else, report null</li> </ol> | Address > Address info > Zip Code System Administration > Resources > District Information > Zip Code  Address.zip |

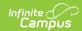

| <b>Element Name</b> | Description                                                                                                    | Campus Database and Location                                                                                          |
|---------------------|----------------------------------------------------------------------------------------------------|----------------------------------------------------------------------------------------------------|
| Student<br>Truancy  | The number of school days a student was recorded as truant.  Acceptable Values/Code Description:                                                                                                    | Sys Admin > Attendance<br>> Attendance Codes ><br>State Attendance Code ><br>"Absent / Unexcused"                     |
|                     | Reports the value in (Student Info>General>Enrollments>State Reporting Fields>Truancy Days) from the most recent enrollment. Else:                                                                                                    | Student Information > Attendance  Student Information > General > Enrollments > State Reporting Fields > Truancy Days |
|                     | Use Federal Chronic Absenteeism calculation Attendance will be calculated as follows:  • Sum of minutes scheduled  • Minus minutes with an "Unexcused Absence" marked attendance code  • If value is greater than or equal to 1/2 the scheduled then day is counted as 1  • If the returned value is NULL, report 000  • Only calculate for in-person days.  • A student is considered in in-person if they are NOT in a blended learning group OR they are in a blended learning group where there is NOT a day event on that instructional day Or there is NOT a Virtual Day Override Event on the calendar. | Enrollment. studentTruancy                                                                                            |
|                     | Note:  1. Truancy is defined as an unexcused absence based on local school district definition.  2. Truancy is cumulative throughout the school year. If the student had four days by October 1st and accumulated four more in January, March data should report eight days.  The sum of days truant plus the number of days in                                                                                                    |                                                                                                    |
|                     | attendance cannot be greater than the number of days in membership.                                                                                                    |                                                                                                    |

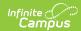

| Element Name            | Description                                                                                                    | Campus Database and Location                                                                                                    |
|-------------------------|----------------------------------------------------------------------------------------------------|----------------------------------------------------------------------------------------------------|
| Civics Project          | A new civics law (Chapter 296 of 2018, Section  4(c)) requires all students in grade 8 to complete a civics project. The law similarly has a requirement that students must complete a second civics project at some point during grades 9-12.  1. For grades PK-7 regardless of the choice, always report 500.  2. For grade 8  • if Grade 8 Civics Project Complete checkbox is checked, report 01  • if Grade 8 Civics Project Complete checkbox is NOT checked, report 00  3. For grades 9-12  • if Grade 9-12 Civics Project Complete checkbox is checked, report 01  • if Grade 9-12 Civics Project Complete checkbox is Checked, report 01  • if Grade 9-12 Civics Project Complete checkbox is NOT checked, report 00                                                                                                    | Enrollment > State Reporting Fields > General > Grade 8 Civics Project Complete  Enrollment > State Reporting Fields > General > Grade 9-12 Civics Project Complete                                                                                                    |
| Days Attended<br>Remote | The number of days the student was in attendance in a remote instruction mode.  1. Report the number of instructional days the student was enrolled and was flagged as attending virtual MINUS the number of instructional days the student was flagged as virtual with unexcused absent days and excused absent days as of the State Reporting Date.  1. Calculated attended minutes should be >= the half day absence calculation  Half Day Absence Calculation:  1. If both System Admin>Calendar>Grade Level> Half Day Absence and System Admin>Calendar>Calendar Info> Half Day Absence are populated, use Grade Level -> Half Day Absence  2. If only one of System Admin>Calendar>Grade Level> Half Day Absence or System Admin>Calendar>Calendar Info> Half Day Absence is populated, use the populated value  3. Else, add up instructional minutes and divide by 2  Note:  1. To determine virtual, look at the blended learning group the student is in and the | Student Information > General > Enrollment > Start Date  Student Information > General > Enrollment > End Date  System Administration > Calendar > Calendar Days > Instruction  Student Information > General > Attendance Sys Admin > Attendance > Attendance Codes > Status = Absent > Excuse = Anything BUT Exempt  System Administration > Calendar > Calendar Info > Half Day Absence (minutes)  dbo.Enrollment.startDate dbo.Enrollment.endDate |

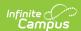

| Element Name          | <b>Description</b> is added to the calendar as a day event OR                                                                                                    | <del>Campus Database and</del><br>ป <del>beatavi</del> nstruction                                                                                  |
|-----------------------|----------------------------------------------------------------------------------------------------|----------------------------------------------------------------------------------------------------|
|                       | there is a Virtual Day Override Event on the calendar.  1. If a student is not in a blended learning group and there is not the Virtual Override Day Event on the Calendar, report 0  2. When "No Show" is checked on the enrollment, report 0  3. For Instructional Days where a student is enrolled  1. Count instructional days between start and end date of the current | Location                                                                                                    |
|                       | enrollment  2. An Instructional Day is one where Instruction = Checked.  4. For Unexcused Absent Days, see Unexcused Absence Elements  5. For Absence days calculated, see DaysAbsentRemote element.                                                                                                    |                                                                                                    |
| Days Absent<br>Remote | Report the value in the Virtual Truancy Days field as of the Extract Report Date.  Else:  Count the number of days where a student is attending virtually and has an Attendance Code with the Status of "Absent" where they have been marked for greater than the half day absence calculation.                                                                              | Student Information > Learner > Active Enrollment > Core Elements > Active Student > Learner > Blended Learning > All Group Assignment > groupName |
|                       | <b>Note:</b> If there is more than one enrollment, calculate each enrollment absent count, then sum across the enrollments.                                                                                                    | Student Information > General > Enrollment > Start Date                                                                                            |
|                       | Half Day Absence Calculation:  1. If both System Admin>Calendar>Grade Level> Half Day Absence and System                                                                                                    | Student Information > General > Enrollment > End Date                                                                                              |
|                       | Admin>Calendar>Calendar Info> Half Day Absence are populated, use Grade Level -> Half Day Absence 2. If only one of System Admin>Calendar>Grade                                                                                                    | Sys Admin > Calendar > Calendar > Days > Instruction                                                                                               |
|                       | Level> Half Day Absence or System Admin>Calendar>Calendar Info> Half Day Absence is populated, use the populated value 3. Else, add up instructional minutes and divide                                                                                                    | Attendance > Attendance Day Detail - Exact > unexcusedAbsentDay                                                                                    |
|                       | by 2                                                                                                    | dbo.Enrollment.startDate                                                                                                    |

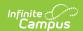

| Element Name                            | 1. The calculation will look at "Present Minutes" if using the Check In/Check Out function in the Attendance Wizard (If nothing filled out, assumes student is gone the entire period)  2. To determine virtual, look at the blended learning group the student is in and the instructional days the blended learning group is added to the calendar as a day event OR there is a Virtual Day Override Event on the calendar. | champus barabase and cheatay date dbo.Day.instruction                           |
|-----------------------------------------|----------------------------------------------------------------------------------------------------|---------------------------------------------------------------------------------|
|                                         | Note: When using the Virtual Truancy Override field on a student enrollment record, you must set up Virtual Day events or a Virtual Blended Learning group in System Administration > Calendar > Days.                                                                                                    |                                                                                 |
|                                         | It is important to ensure these Virtual Days events are entered or each Blended Learning group is added to the corresponding day in order for the Virtual Days Truancy field to calculate correctly for the Days Attended Remote. Failure to do so will result in incorrect data.                                                                                                    |                                                                                 |
| Supplemental<br>Low Income<br>Indicator | An indication of whether the district is submitting a student to be considered for the supplemental low-income process.  If null, report 00                                                                                                    | Student Information > General > Enrollment > Supplemental Low- Income Indicator |

## **Enrollments End Status Options**

| Code | Description                                      |
|------|--------------------------------------------------|
| 04   | Graduate w/Competency Determination              |
| 05   | Expelled                                         |
| 06   | Deceased                                         |
| 09   | Max Age - Non Graduate No Receive Cert of Attain |
| 10   | Certificate of Attainment                        |
| 11   | Completed Grade 12 and District Approved Program |
| 20   | Transfer - In State Public                       |
| 21   | Transfer - In State Private                      |
| 22   | Transfer - Out of State (Public or Private)      |
| 23   | Transfer - Home Schooled                         |

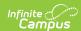

| Code | Description                                 |
|------|---------------------------------------------|
| 24   | Transfer - Adult Diploma Program            |
| 30   | Dropout - Non Diploma Adult Ed Program      |
| 31   | Dropout - Entered Job Corps                 |
| 32   | Dropout - Entered Military                  |
| 33   | Dropout - Incarcerated - No Ed Services     |
| 34   | Dropout - Left for Employment               |
| 35   | Dropout - Confirmed - Plans Unknown         |
| 36   | Dropout - Status/Location Unknown           |
| 40   | Not Enrolled - Receiving SPED Services Only |
| 41   | Transfer - No Longer SPED Services Only     |

## **Enrollment Start Status Options**

| Code | Description                                   |
|------|-----------------------------------------------|
| 01   | Resident/Member                               |
| 02   | School Choice - DOE Program                   |
| 03   | Charter School                                |
| 04   | METCO                                         |
| 05   | Tuitioned In - Chapter 74                     |
| 06   | Tuitioned - Out of State                      |
| 07   | Tuitioned Out - Private School/Collab Program |
| 08   | Tuitioned In - Parent/Guard Paid              |
| 09   | Tuitioned In - Waived by Local Agreement      |
| 10   | Tuitioned In - Agreement Other In-State       |
| 11   | Foreign Exchange Student                      |

### **Title I Participation Options**

When the most recent Effective Date for the a School History record is on or before the extract Effective Date, this field will report as follows:

| School History<br>Title 1 | Definition                                   | Logic                                                |
|---------------------------|----------------------------------------------|------------------------------------------------------|
| TGELGBNOPROG              | Targeted Assistance<br>Eligible - No Program | Reports as <b>00</b> for all students at the school. |

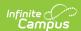

| School History<br>Title 1 | Definition                                   | Logic                                                                                            |
|---------------------------|----------------------------------------------|--------------------------------------------------------------------------------------------------|
| SWELIGNOPROG              | Schoolwide Eligible - No<br>Program          | Reports as <b>00</b> for all students at the school.                                             |
| NOTITLE1ELIG              | Not a Title I School                         | Reports as <b>00</b> for all students at the school.                                             |
| SWELIGSWPROG              | Schoolwide Programe                          | Reports as <b>01</b> for all students at the school.                                             |
| TGELGBTGPROG              | Targeted Assistance<br>Program               | Reports the code selected on the individual student's enrollment. See options in the next table. |
| SWELIGTGPROG              | Schoolwide Eligible -<br>Targeted Assistance | Reports the code selected on the individual student's enrollment. See options in the next table. |
| null                      | null                                         | Reports the code selected on the individual student's enrollment. See options in the next table. |

Any enrollments marked as No Show or State Exclude or in a Calendar or Grade Level marked as Exclude will not be reported.

## **Enrollment Title 1 Options**

| Code | Description                       |
|------|-----------------------------------|
| 00   | Not Title I                       |
| 01   | School-Wide                       |
| 02   | Reading                           |
| 03   | Math                              |
| 04   | Reading, Math                     |
| 05   | Science                           |
| 06   | Social Studies                    |
| 07   | Vocational Career                 |
| 08   | Reading, Science                  |
| 09   | Reading, Social Studies           |
| 10   | Reading, Vocational Career        |
| 11   | Math, Science                     |
| 12   | Math, Social Studies              |
| 13   | Math, Vocational Career           |
| 14   | Science, Social Studies           |
| 15   | Science, Vocational Career        |
| 16   | Social Studies, Vocational Career |
| 17   | Reading, Math, Science            |

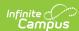

| Code | Description                                |
|------|--------------------------------------------|
| 18   | Reading, Math, Social Science              |
| 19   | Reading, Math, Vocational Career           |
| 20   | Reading, Science, Social Studies           |
| 21   | Reading, Science, Vocational Career        |
| 22   | Reading, Math, Science, Social Studies     |
| 23   | Reading, Math, Science, Vocational Career  |
| 24   | Math, Science, Social Studies              |
| 25   | Math, Science, Vocational Career           |
| 26   | Science, Social Studies, Vocational Career |
| 27   | Other                                      |

## **Special Education Placement Options**

| Code | Description                                    |
|------|------------------------------------------------|
| 00   | Not a Special Education Student, age 3-5       |
| 01   | All: Not - Was Previously in Current Year      |
| 05   | 3-5: GE Student Role Model in PreK Classes     |
| 10   | 6-21: Full <21% Services Outside GE Class      |
| 20   | 6-21: Partial 21-60% Services Outside Class    |
| 30   | 3-5: Regular ECFE Program >80%                 |
| 32   | 3-5: Regular ECFE Program 40-79%               |
| 34   | 3-5: Regular ECFE Program <40%                 |
| 36   | 3-5: Substantially Separate Class              |
| 38   | 3-5: Public Separate Day School                |
| 40   | 6-21: Substantial Separation 60%<<br>Services  |
| 41   | 6-21: Public Separate Day School               |
| 42   | 3-5: Private Separate Day School               |
| 44   | 3-5: Residential Facility                      |
| 45   | 3-5: Public Residential Institutional Facility |
| 46   | 3-5: Home                                      |
| 48   | 3-5: Service Provider Location                 |
| 50   | 6-21: Private Separate Day School              |

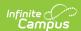

| Code | Description                                     |
|------|-------------------------------------------------|
| 60   | 6-21: Residential School                        |
| 70   | 6-21: Homebound/Hospital                        |
| 90   | 6-21: Public Residential Institutional Facility |

#### **Post Grad Plans Options**

| Code | Description                         |
|------|-------------------------------------|
| 01   | Four Year Public College            |
| 02   | Two-Year Public College             |
| 03   | Four-Year Private College           |
| 04   | Two-Year Private College            |
| 05   | Other Post-Secondary (Trade School) |
| 06   | Work                                |
| 07   | Military                            |
| 08   | Other (e.g., travel, family)        |
| 09   | Plans Unknown                       |

#### **Program Type Options**

| Code | Description                                           |
|------|-------------------------------------------------------|
| 00   | Not Enrolled in CVTE Program                          |
| 01   | Not Currently Enrolled Was Previously in Same<br>Year |
| 02   | Chap 74 - Secondary Cooperative Education             |
| 03   | Chap 74 - Secondary Tech Prep                         |
| 04   | Chap 74 - Secondary Regular                           |
| 05   | Chap 74 - Secondary Coop Educ & Tech Prep             |
| 13   | Non Chap 74 - Secondary Tech Prep                     |
| 14   | Non Chap 74 - Secondary Regular                       |

### **Primary Disability Options**

| Code | Description     |
|------|-----------------|
| 01   | Intellectual    |
| 02   | Sensory/Hearing |

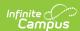

| Code | Description                    |
|------|--------------------------------|
| 03   | Communication                  |
| 04   | Sensory/Vision                 |
| 05   | Emotional                      |
| 06   | Physical                       |
| 07   | Health                         |
| 08   | Specific learning Disabilities |
| 09   | Sensory/Deaf-Blind             |
| 10   | Multiple Disabilities          |
| 11   | Autism                         |
| 12   | Neurological                   |
| 13   | Developmental Delay            |

## **Eval Results Options**

| Code | Description                                      |
|------|--------------------------------------------------|
| 00   | Not SPED Student - No Evaluation Current Year    |
| 01   | Continuting SPED - No Eval Current Year          |
| 02   | Initial Eval - Not Eligible                      |
| 03   | Re-Eval - No Longer Eligible                     |
| 04   | Init Eval - Eligible Instruction w/wo Services   |
| 05   | Init Eval - Eligible Related Services Only       |
| 06   | Re-Eval - Eligible Instruction w/wo Services     |
| 07   | Re-Eval - Eligible Related Services Only         |
| 80   | Init Eval in Process                             |
| 09   | Evaluated and Eligible for Srvc/Parents Declined |

## **CVTE 74 Program Code Options**

| Code   | Description                     |
|--------|---------------------------------|
| 010201 | Agricultural Mechanics          |
| 010599 | Animal Science                  |
| 010601 | Horticulture                    |
| 090701 | Radio & Television Broadcasting |
| 100301 | Graphic Communications          |

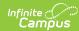

| Code   | Description                                              |
|--------|----------------------------------------------------------|
| 110201 | Programming & Web Development                            |
| 110401 | Information Support Services & Networking                |
| 120401 | Cosmetology                                              |
| 120500 | Culinary Arts                                            |
| 131210 | Early Education and Care                                 |
| 150000 | Engineering Technology                                   |
| 150303 | Electronics                                              |
| 150305 | Telecommunications — Fiber Optics                        |
| 150401 | Biotechnology                                            |
| 150403 | Robotics and Automation Technology                       |
| 150507 | Environmental Science & Technology                       |
| 151301 | Drafting                                                 |
| 190203 | Marketing                                                |
| 460101 | Masonry & Tile Setting                                   |
| 460201 | Carpentry                                                |
| 460302 | Electricity                                              |
| 460401 | Facilities Management                                    |
| 460408 | Painting & Design Technologies                           |
| 460503 | Plumbing                                                 |
| 470106 | Major Appliance Installation/Repairing                   |
| 470201 | Heating — Ventilation — Air Conditioning — Refrigeration |
| 470603 | Automotive Collision Repair & Refinishing                |
| 470604 | Automotive Technology                                    |
| 470605 | Diesel Technology                                        |
| 470606 | Power Equipment Technology                               |
| 470616 | Marine Service Technology                                |
| 479999 | Stationary Engineering                                   |
| 480501 | Machine Tool Technology                                  |
| 480506 | Sheet Metalworking                                       |
| 480599 | Metal Fabrication & Joining Technologies                 |
| 480703 | Cabinetmaking                                            |
| 500401 | Design & Visual Communications                           |
|        |                                                          |

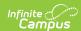

| Code   | Description            |
|--------|------------------------|
| 500407 | Fashion Technology     |
| 510000 | Health Assisting       |
| 510601 | Dental Assisting       |
| 510801 | Medical Assisting      |
| 520407 | Office Technology      |
| 520901 | Hospitality Management |
| 990100 | Exploratory            |

## **CVTE Non-74 Program Code Options**

| Code | Description                                        |
|------|----------------------------------------------------|
| 0121 | Agricultural Mechanics                             |
| 0159 | Animal Science                                     |
| 0161 | Horticulture                                       |
| 0971 | Radio & Television Broadcasting                    |
| 1031 | Graphic Communications                             |
| 1121 | Programming & Web Development                      |
| 1141 | Information Support Services & Networking          |
| 1241 | Cosmetology                                        |
| 1250 | Culinary Arts                                      |
| 1320 | Early Education and Care                           |
| 1500 | Engineering Technology                             |
| 1531 | Drafting                                           |
| 1533 | Electronics                                        |
| 1535 | Telecommunications - Fiber Optics                  |
| 1541 | Biotechnology                                      |
| 1543 | Robotics and Automation Technology                 |
| 1557 | Environmental Science & Technology                 |
| 1907 | Family & Consumer Studies (former vocational home) |
| 1923 | Marketing/Finance                                  |
| 4300 | Criminal Justice                                   |
| 4611 | Masonry & Tile Setting                             |

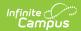

| Code | Description                                        |
|------|----------------------------------------------------|
| 4621 | Carpentry                                          |
| 4648 | Painting & Design Technologies                     |
| 4716 | Major Appliance Installation/Repairing             |
| 4721 | Heating/Ventilation/Air Conditioning/Refrigeration |
| 4761 | Marine Service Technology                          |
| 4763 | Automotive Collision Repair & Refinishing          |
| 4764 | Automotive Technology                              |
| 4765 | Diesel Technology                                  |
| 4766 | Power Equipment Technology                         |
| 4799 | Stationary Engineering                             |
| 4851 | Machine Tool Technology                            |
| 4856 | Sheet Metalworking                                 |
| 4859 | Metal Fabrication & Joining Technologies           |
| 4873 | Cabinetmaking                                      |
| 5041 | Design & Visual Communication                      |
| 5047 | Fashion Technology                                 |
| 5100 | Health Assisting                                   |
| 5161 | Dental Assisting                                   |
| 5181 | Medical Assisting                                  |
| 5247 | Office Technology                                  |
| 5291 | Hospitality Management                             |
| 9900 | Exploratory                                        |
|      |                                                    |

#### **Previous Versions**

SIMS Extract (Massachusetts) [.2120 - .2140]